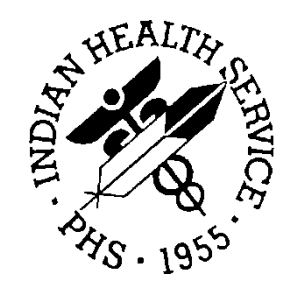

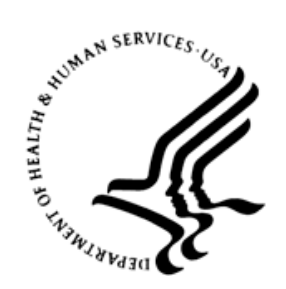

### RESOURCE AND PATIENT MANAGEMENT SYSTEM

# **Prenatal Care Module Electronic Health Record (EHR) Graphical User Interface (GUI)**

# (BJPN)

# **Technical Manual**

Version 2.0 June 2015

Office of Information Technology (OIT) Division of Information Technology

# **Table of Contents**

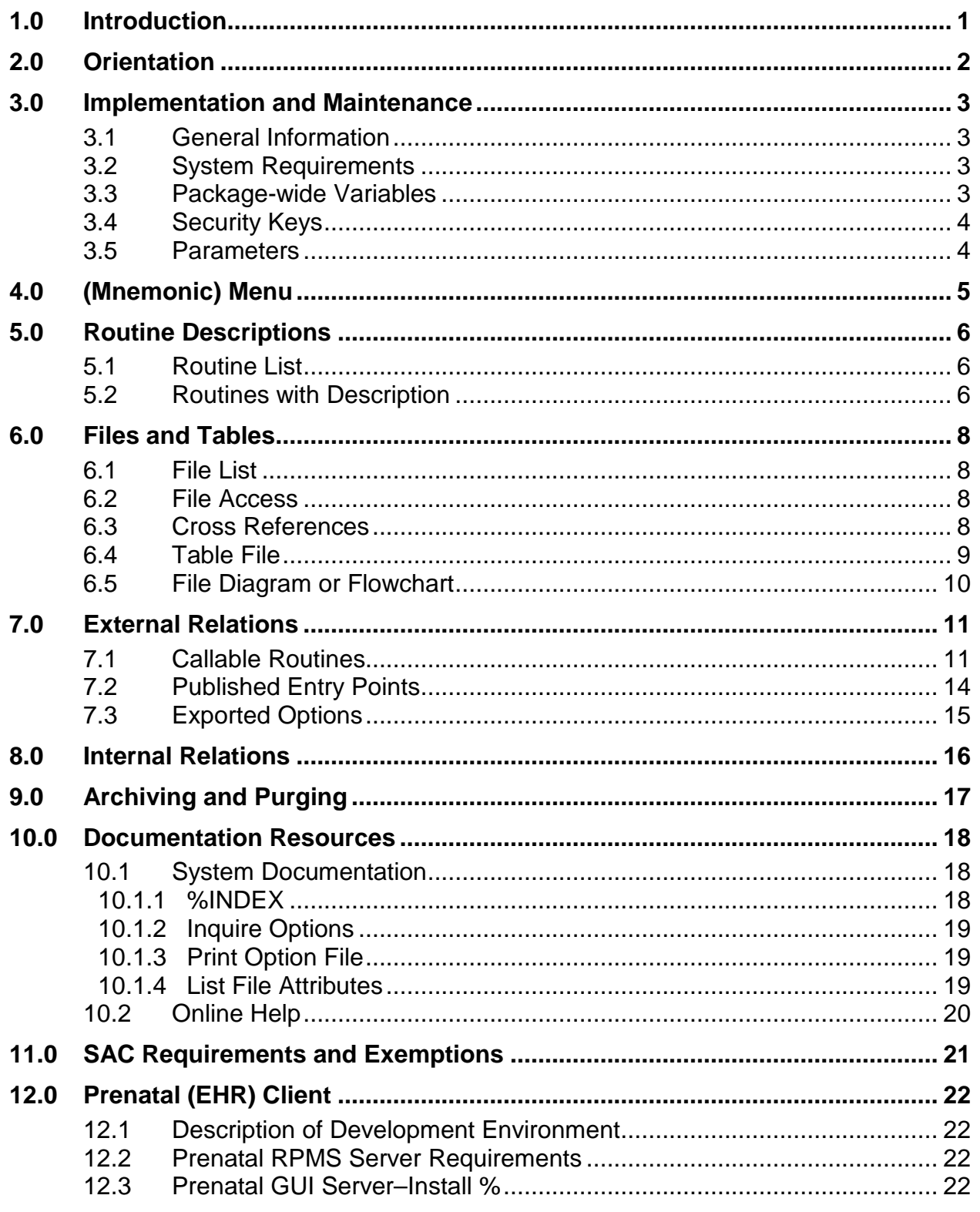

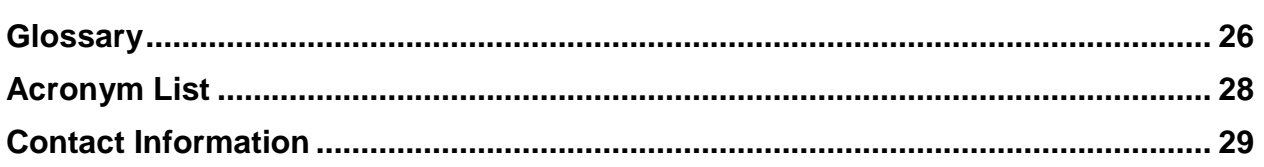

# **Preface**

The purpose of this manual is to provide technical information about the EHR Prenatal Care Module (PCM) components which have been developed and released in the new BJPN package namespace. The PCM allows users to manage prenatal problems and issues for patients over the course of their pregnancies.

# <span id="page-4-0"></span>**1.0 Introduction**

The Prenatal GUI software is a component of the Indian Health Service (IHS) Resource and Patient Management System (RPMS) and EHR that provides prenatal management functions.

This manual provides IHS site managers with a technical description of the BJPN routines, files, menus, cross references, globals, and other necessary information required to effectively manage the Prenatal GUI system.

All routines, files, options, and keys are namespaced starting with the letters BJPN.

The file number range for this package is 90680 – 90680.99.

# <span id="page-5-0"></span>**2.0 Orientation**

The PCM has no RPMS menu options for users. The only RPMS preparation specifically needed to run the PCM in EHR is to install the "PRENATAL CARE MODULE 2.0" Kernel Installation and Distribution System (KIDS) package, assign the appropriate Remote Procedure Call (RPC) menu option to users, and install the required Prenatal Dynamic Link Library (DLL) files into the EHR "lib" file directory. EHR is run on the personal computer (PC) client and can be managed from there. See the Installation Guide for details on server and client installation and configuration.

Interaction between the PCM (via EHR) and the RPMS system is accomplished entirely through the use of RPCs. All RPCs in this package begin with the namespace letters BJPN.

# <span id="page-6-0"></span>**3.0 Implementation and Maintenance**

The PCM is designed to work with RPMS through the EHR application.

### <span id="page-6-1"></span>3.1 General Information

The following table shows the prerequisite patch requirements.

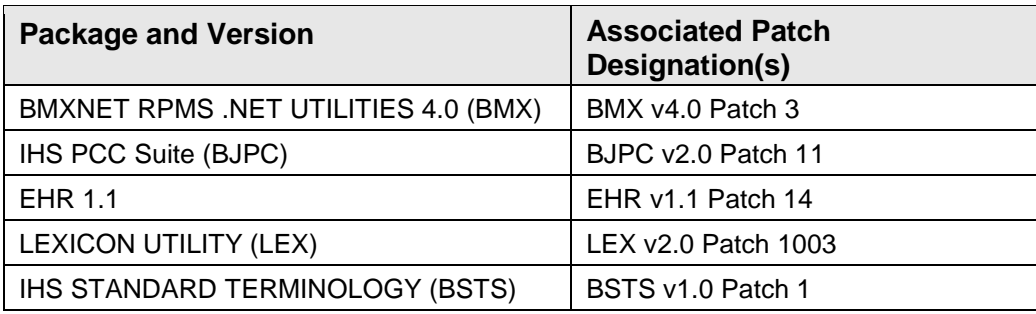

### <span id="page-6-2"></span>3.2 System Requirements

The following table shows the versions of other packages that should be installed for the PCM to work properly.

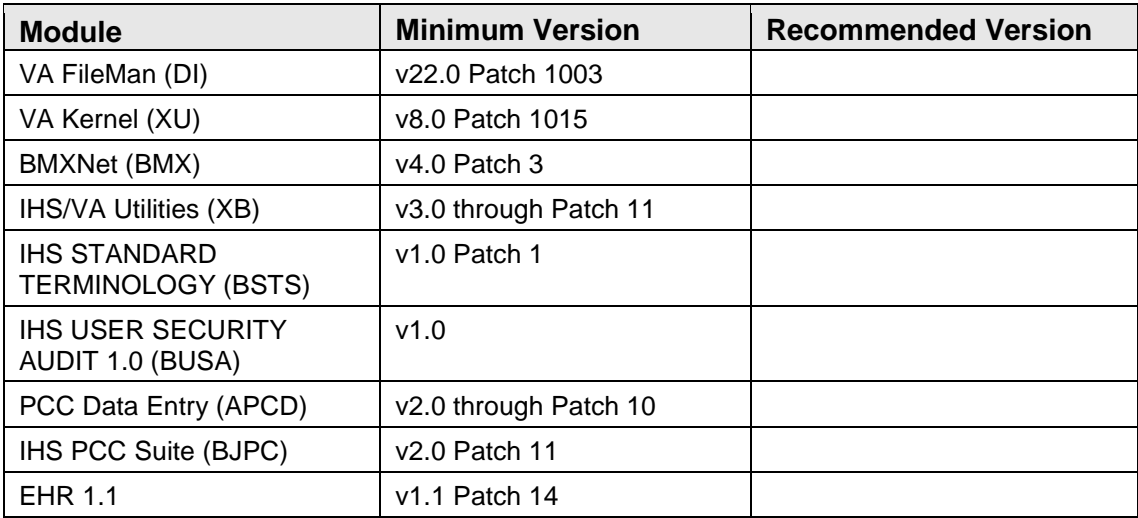

### <span id="page-6-3"></span>3.3 Package-wide Variables

There are no package-wide BJPN variables in RPMS.

### <span id="page-7-0"></span>3.4 Security Keys

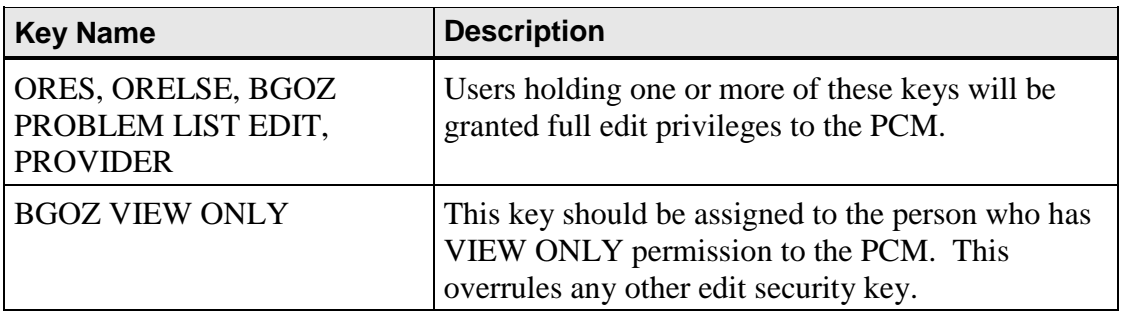

### <span id="page-7-1"></span>3.5 Parameters

There are two parameters delivered with the BJPN version 2.0 package:

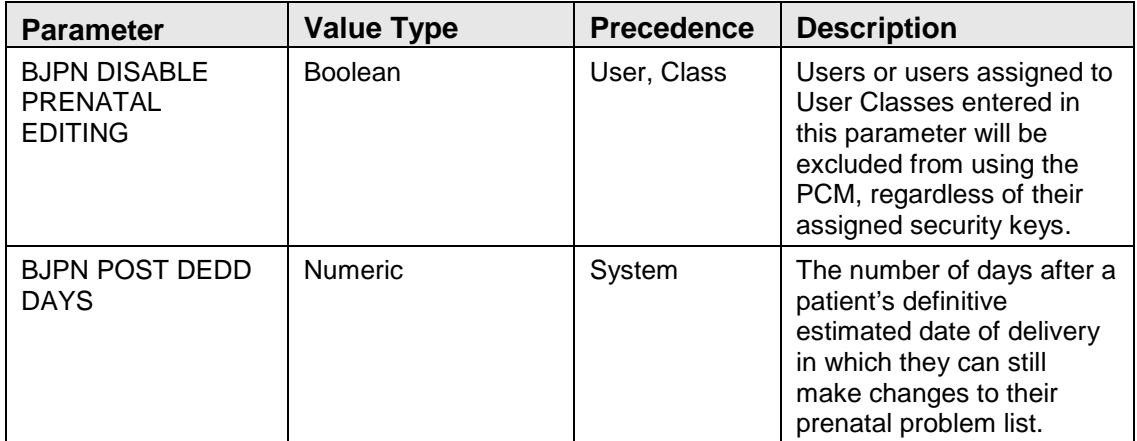

# <span id="page-8-0"></span>**4.0 (Mnemonic) Menu**

There are no RPMS menus included in the BJPN system.

# <span id="page-9-0"></span>**5.0 Routine Descriptions**

### <span id="page-9-1"></span>5.1 Routine List

The following routines have been released with version 2.0 of the PRENATAL CARE MODULE package.

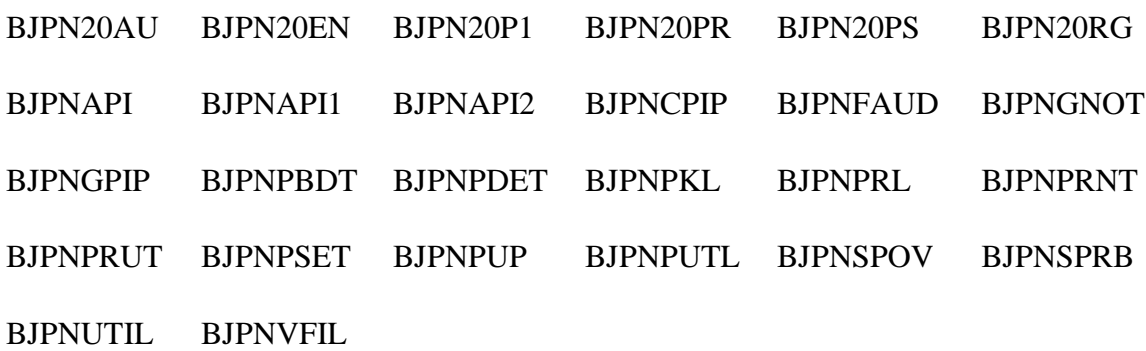

### <span id="page-9-2"></span>5.2 Routines with Description

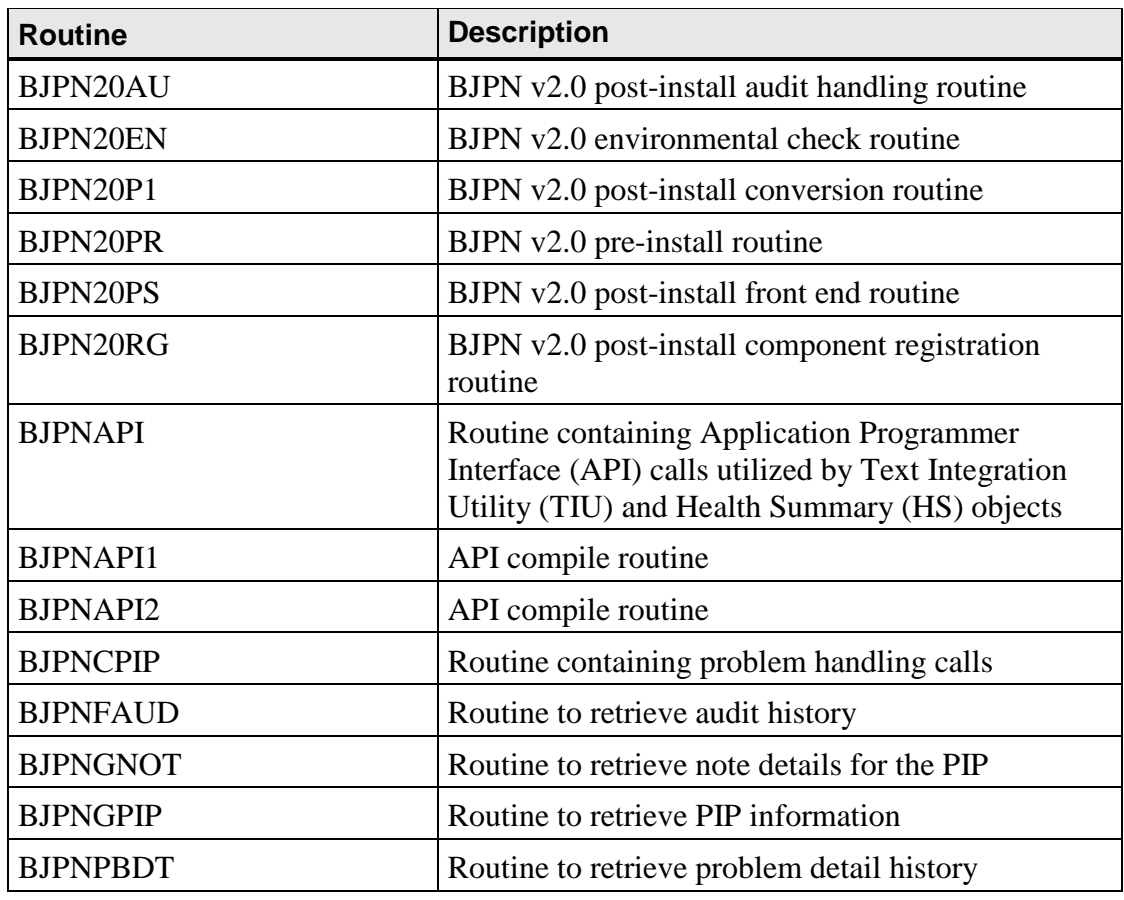

Technical Manual **Technical Manual Routine Descriptions** 

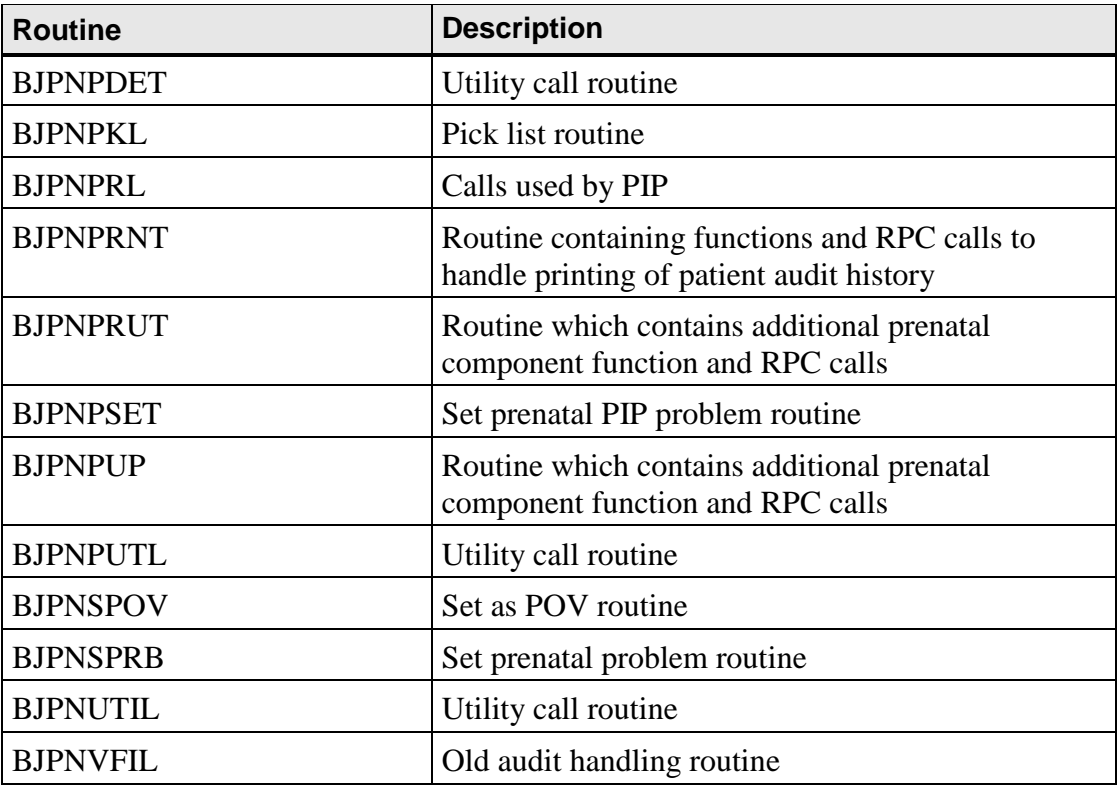

# <span id="page-11-0"></span>**6.0 Files and Tables**

### <span id="page-11-1"></span>6.1 File List

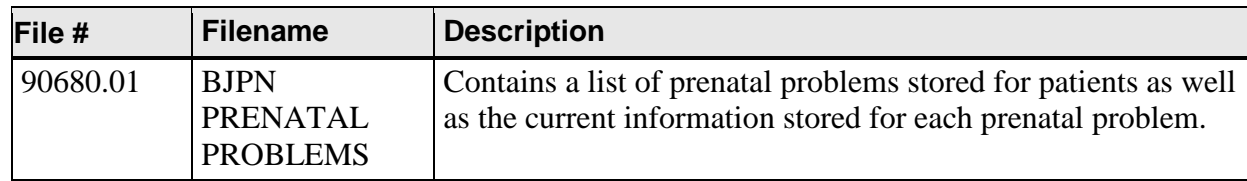

### <span id="page-11-2"></span>6.2 File Access

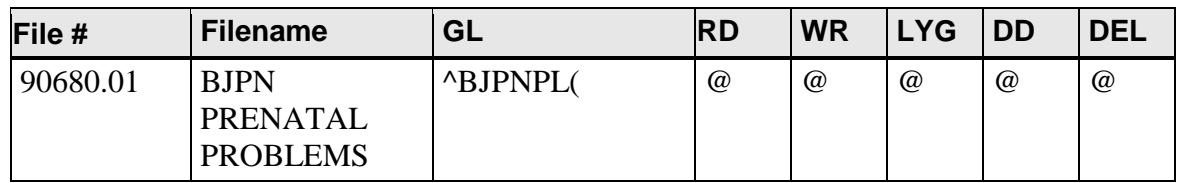

### <span id="page-11-3"></span>6.3 Cross References **90680.01 (BJPN PRENATAL PROBLEMS)**

#### .01 PLACEHOLDER FIELD

B Regular type cross reference

#### .02 PATIENT NAME

D Regular type cross reference

#### .03 \*SNOMED TERM

C Regular type cross reference

AC New style cross reference

PATIENT NAME, \*SNOMED TERM, IEN

AN New style cross reference

PATIENT NAME, \*SNOMED TERM (FUTURE), IEN

G New style cross reference (Holdover from Prenatal 1.0)

PATIENT NAME, PROBLEM, IEN

#### .1 PROBLEM

E Regular type cross reference

F New style cross reference

#### PATIENT NAME, PROBLEM, IEN

### <span id="page-12-0"></span>6.4 Table File

### **File: 90680.01 BJPN PRENATAL PROBLEMS Global: ^BJPNPL(**

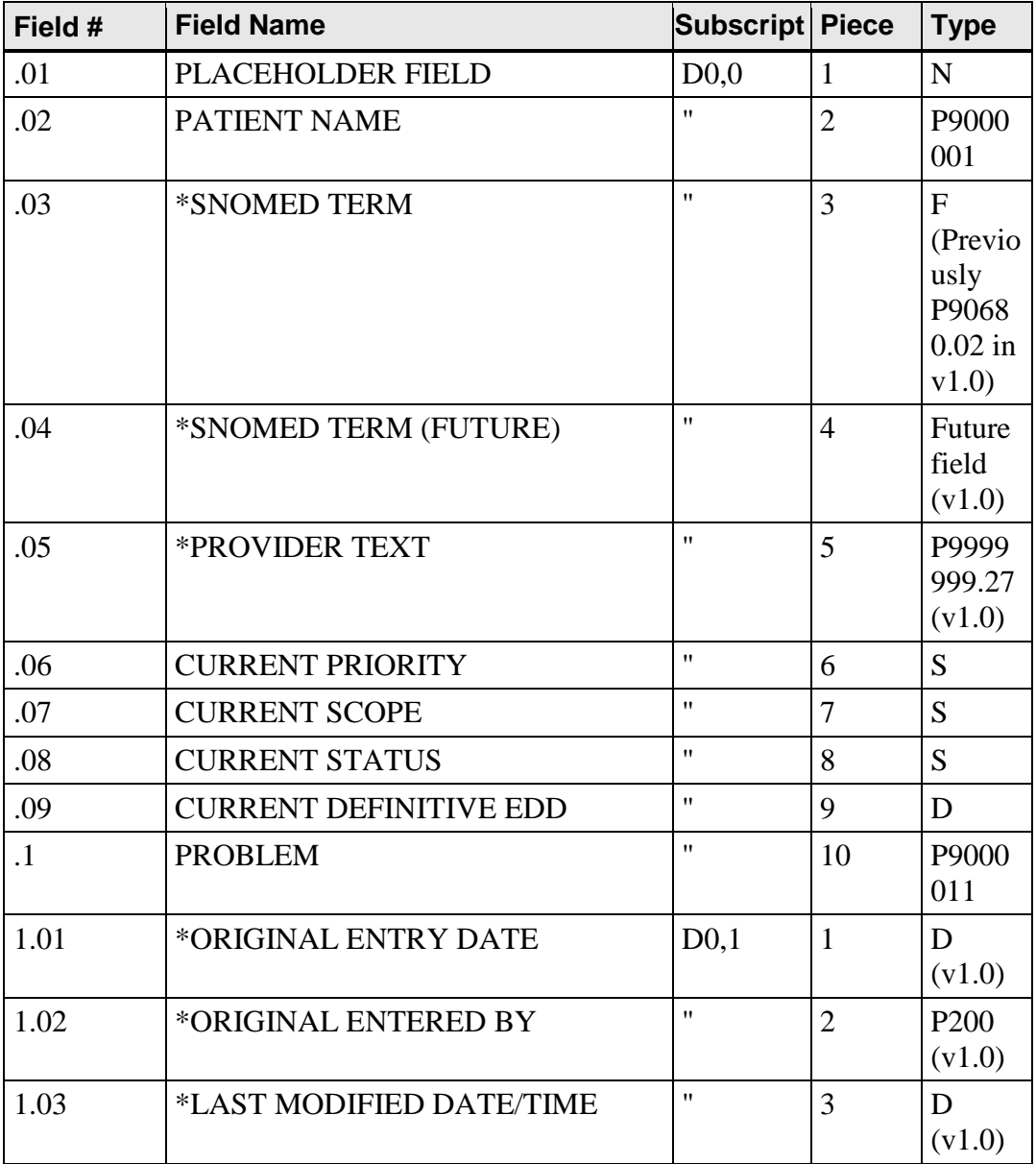

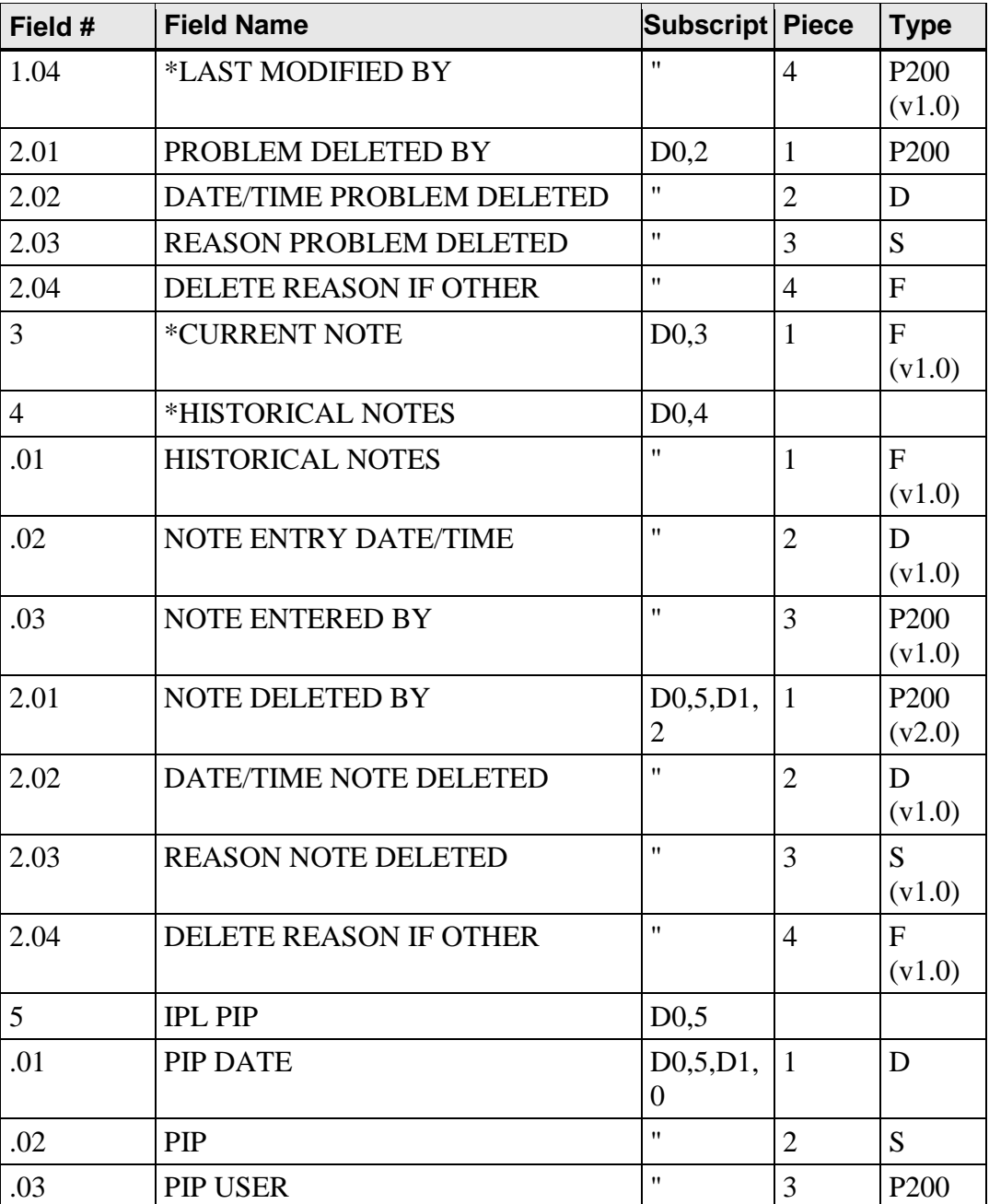

### <span id="page-13-0"></span>6.5 File Diagram or Flowchart

# <span id="page-14-0"></span>**7.0 External Relations**

### <span id="page-14-1"></span>7.1 Callable Routines

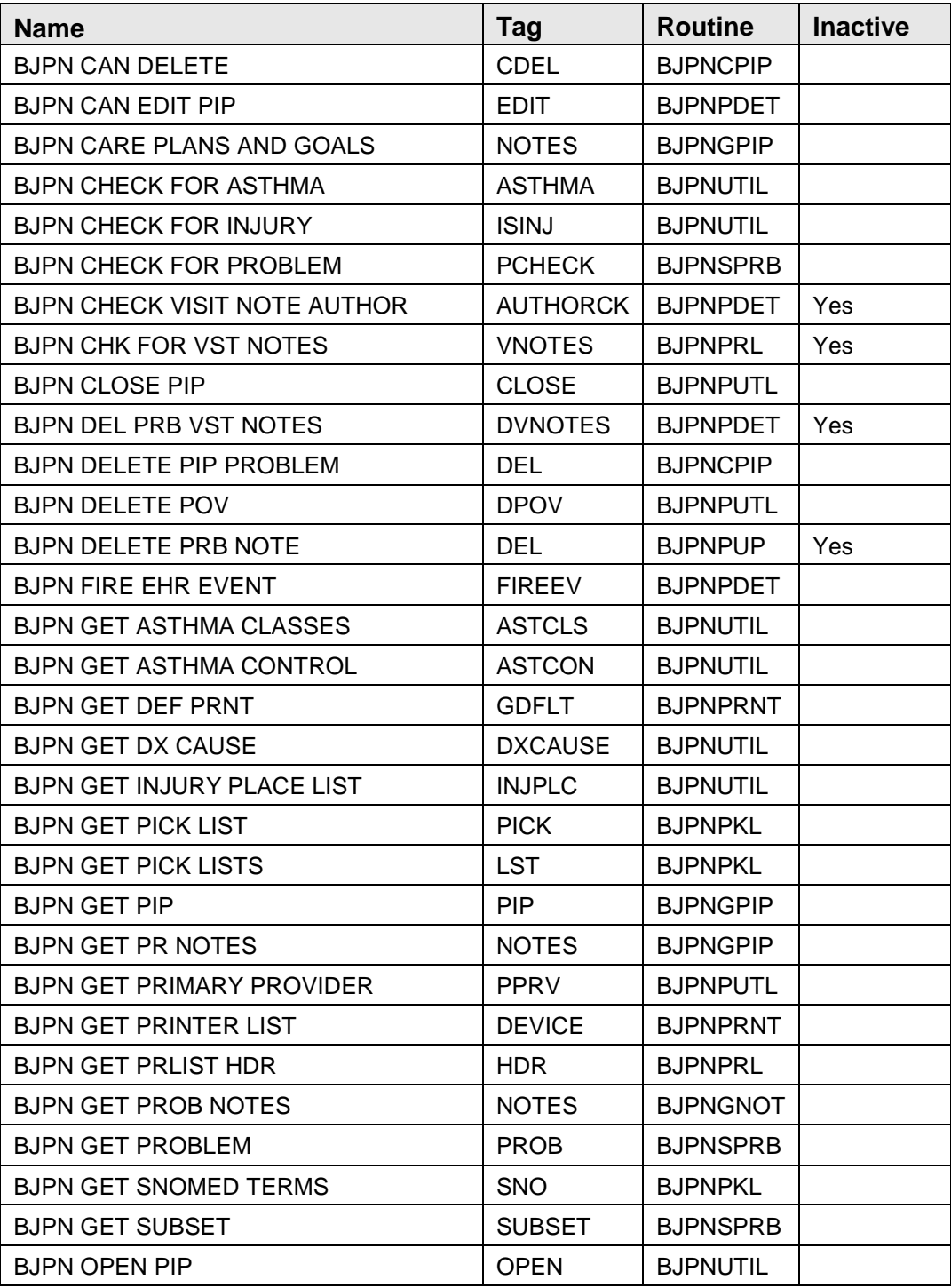

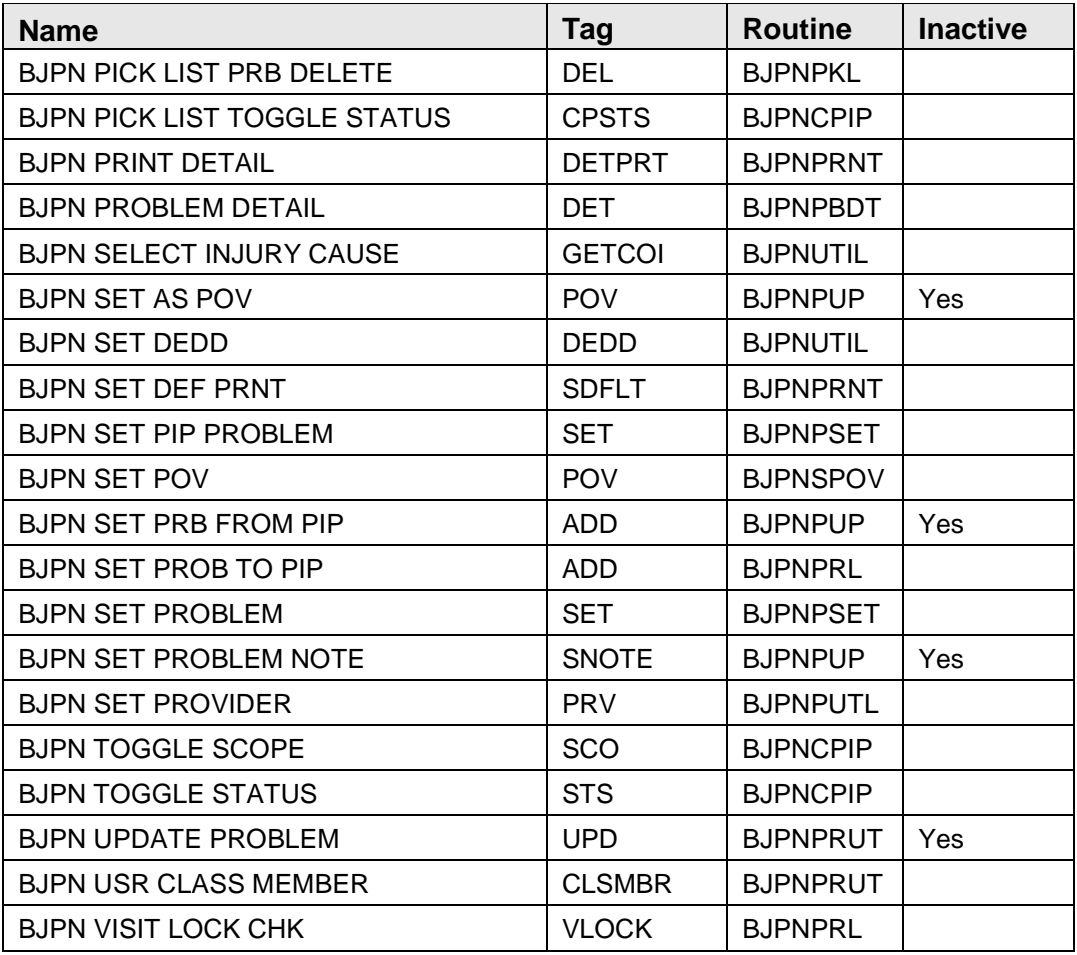

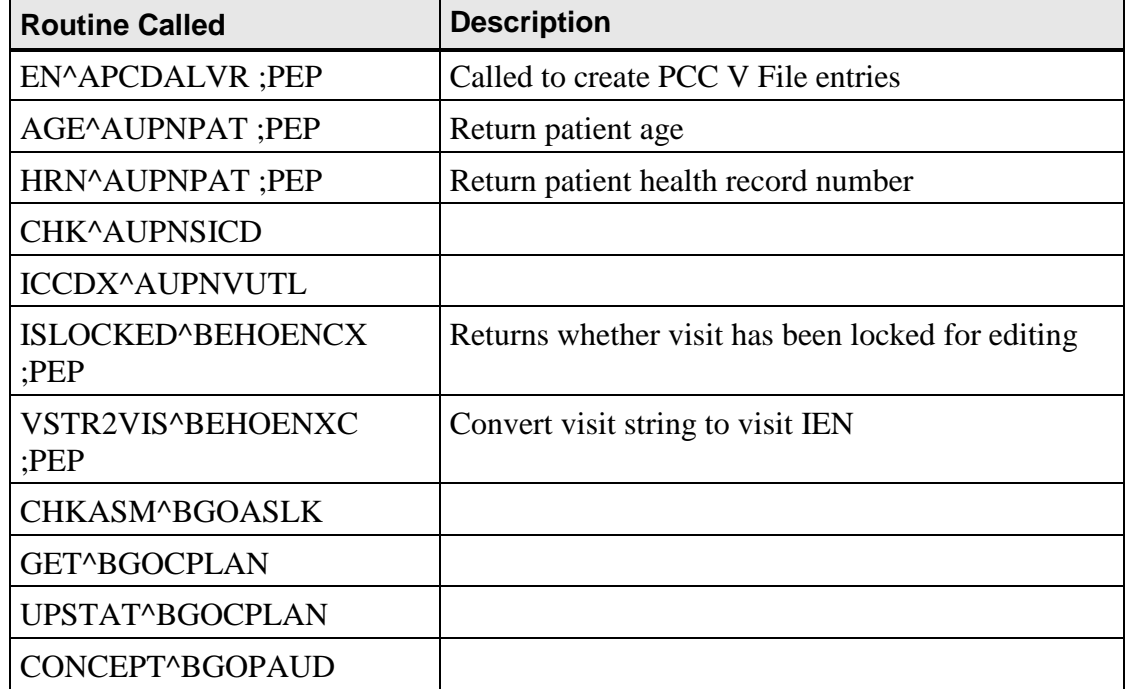

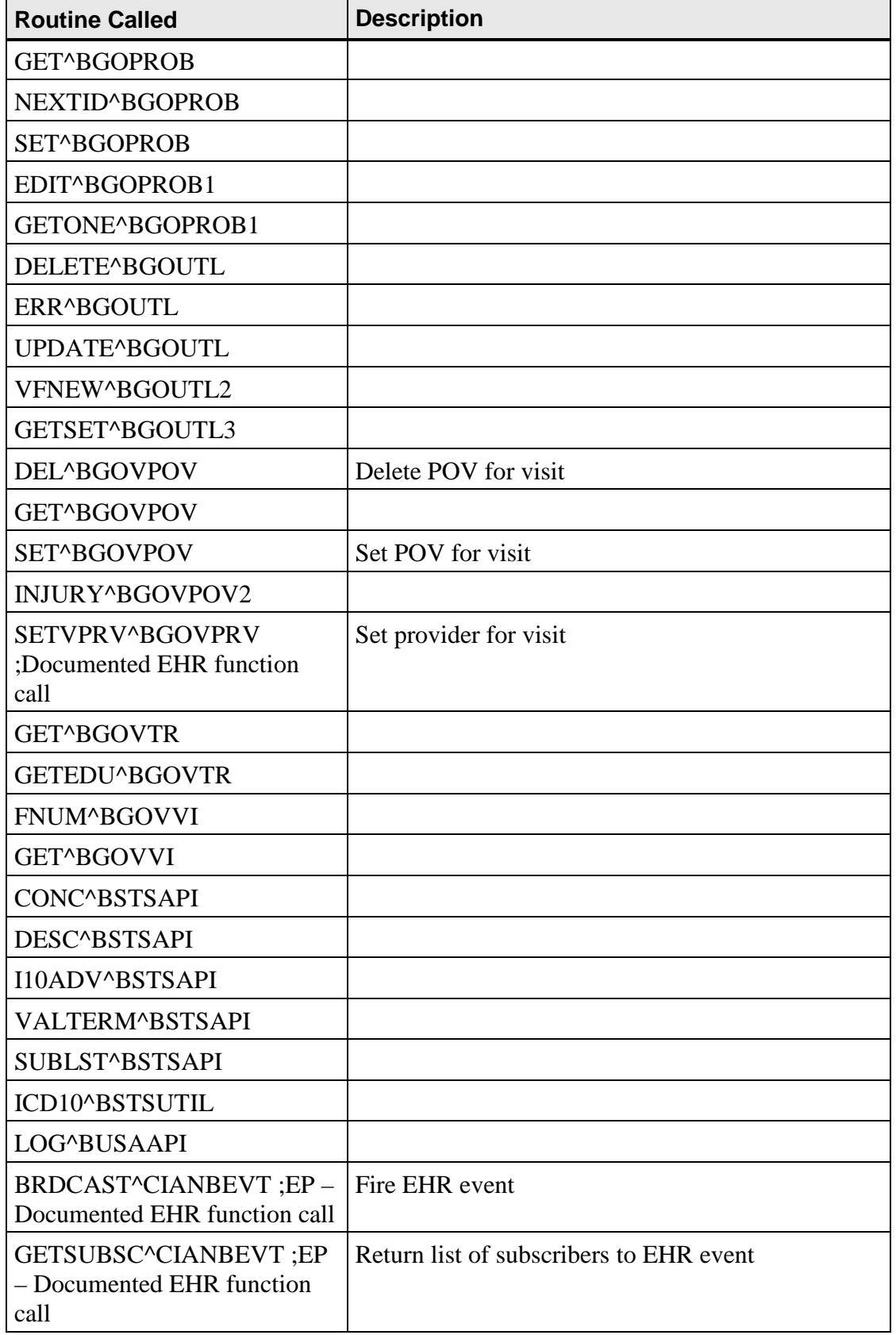

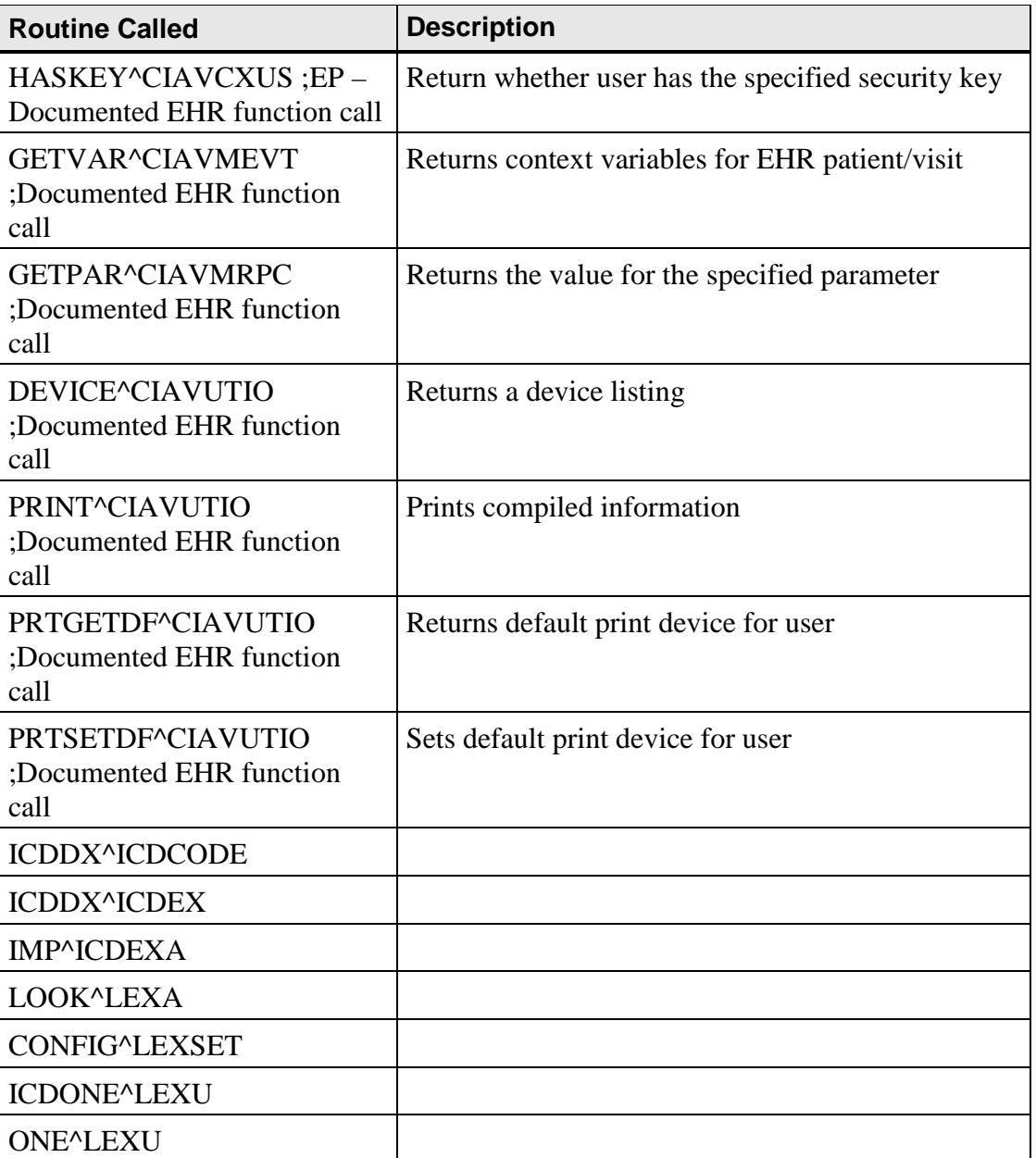

## <span id="page-17-0"></span>7.2 Published Entry Points

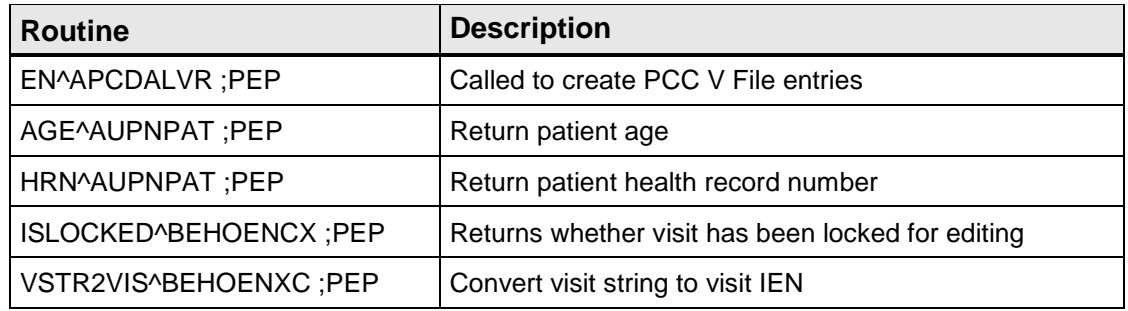

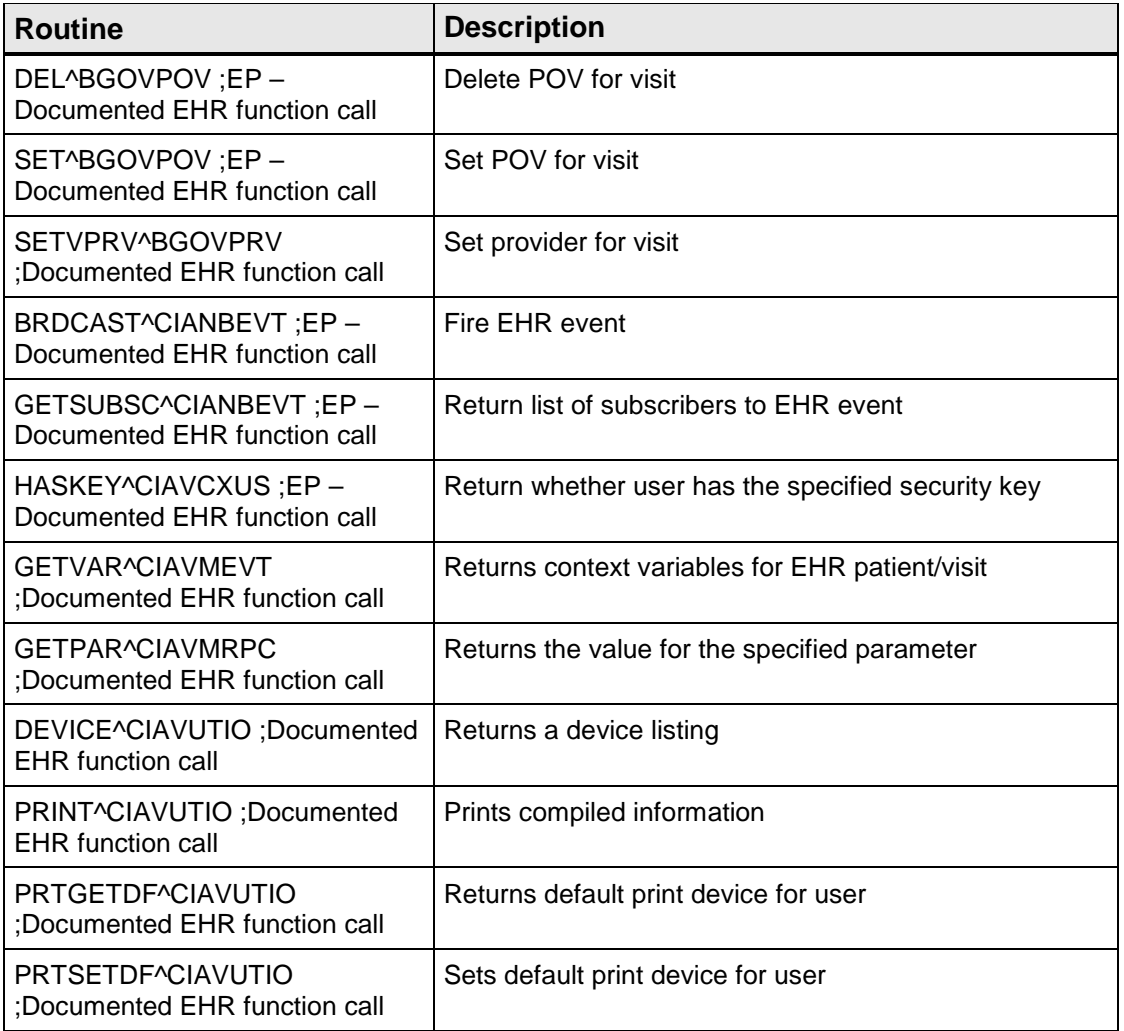

### <span id="page-18-0"></span>7.3 Exported Options

There are no callable options in BJPN since the PCM components are accessed entirely from EHR. BJPNRPC is the broker option.

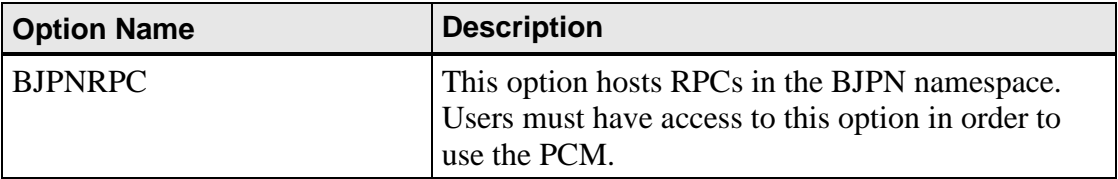

# <span id="page-19-0"></span>**8.0 Internal Relations**

All functions within this application work independently.

There are no documented internal relations in BJPN.

# <span id="page-20-0"></span>**9.0 Archiving and Purging**

There is no archiving or purging currently implemented in PCM.

# <span id="page-21-0"></span>**10.0 Documentation Resources**

This section describes a few methods to generate online technical documentation.

### <span id="page-21-1"></span>10.1 System Documentation

Online VPS system documentation can be generated through the use of several Kernel options, including, but not limited to:

- %INDEX
- Menu Management
- Inquire Option
- Print Option File
- VA FileMan
- Data Dictionary Utilities
- List File Attributes

For more option listings and further information about other utilities that supply online technical information, see the Decentralized Hospital Computer Program (DHCP) Kernel Reference manual.

### <span id="page-21-2"></span>10.1.1 %INDEX

The %INDEX option analyzes the structure of a routine to determine in part, if the routine adheres to RPMS programming standards. The output can include the following components:

- Compiled list of errors and warnings
- Routine listing
- Local variables
- Global variables
- Naked globals
- Label references
- External references
- Running %INDEX for a specified set of routines allows users to discover any deviations from RPMS programming standards that exist, and to see how routines interact with one another (i.e., which routines call or are called by other routines).
- To run %INDEX for the VPS system:
- At the "Routine(s)?" prompt, type the  $<<$ CC $>>$  namespace.

### <span id="page-22-0"></span>10.1.2 Inquire Options

The Inquire menu management option provides the following information about a specified option:

- Option name
- Menu text
- Option description
- Type of option
- Lock (if any)

In addition, all items on the menu are listed for each menu option. To secure information about <<RPMSpackage>> options, specify the BJPN namespace.

### <span id="page-22-1"></span>10.1.3 Print Option File

The Print Option File utility generates a listing of options from the Option file (#19). Users can print all of the entries or a single option or range of options.

### <span id="page-22-2"></span>10.1.4 List File Attributes

This VA FileMan option allows users to generate documentation pertaining to files and file structure. The standard format of this option provides the following data dictionary information for a specified file:

- File name and description
- Identifiers
- Cross-references
- Files pointed to by the file specified
- Files that point to the file specified
- Input, print, and sort templates

In addition, the following applicable data is supplied for each field in the file:

- Field name, number, title, and description
- Global location
- Help prompt
- Cross-references
- Input transform
- Date last edited
- Notes

Using the Global Map format of this option generates an output that lists the following information:

- All cross-references for the file selected
- Global location of each field in the file
- Input, print, and sort templates

For a comprehensive listing of  $\langle$  package name>> files, see Section [6.0.](#page-11-0)

### <span id="page-23-0"></span>10.2 Online Help

In addition to system documentation, RPMS includes special help displays for most menu options and data entry prompts. Typing a question mark (**?)** at the "Select . . . Option" prompt displays information related to the current option, where:

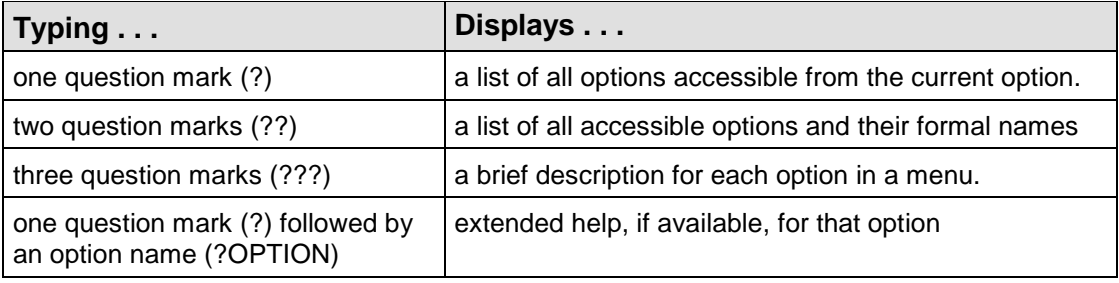

# <span id="page-24-0"></span>**11.0 SAC Requirements and Exemptions**

The following is a Standards and Conventions (SAC) Exemption Request for use of third-party User Interface (UI) controls.

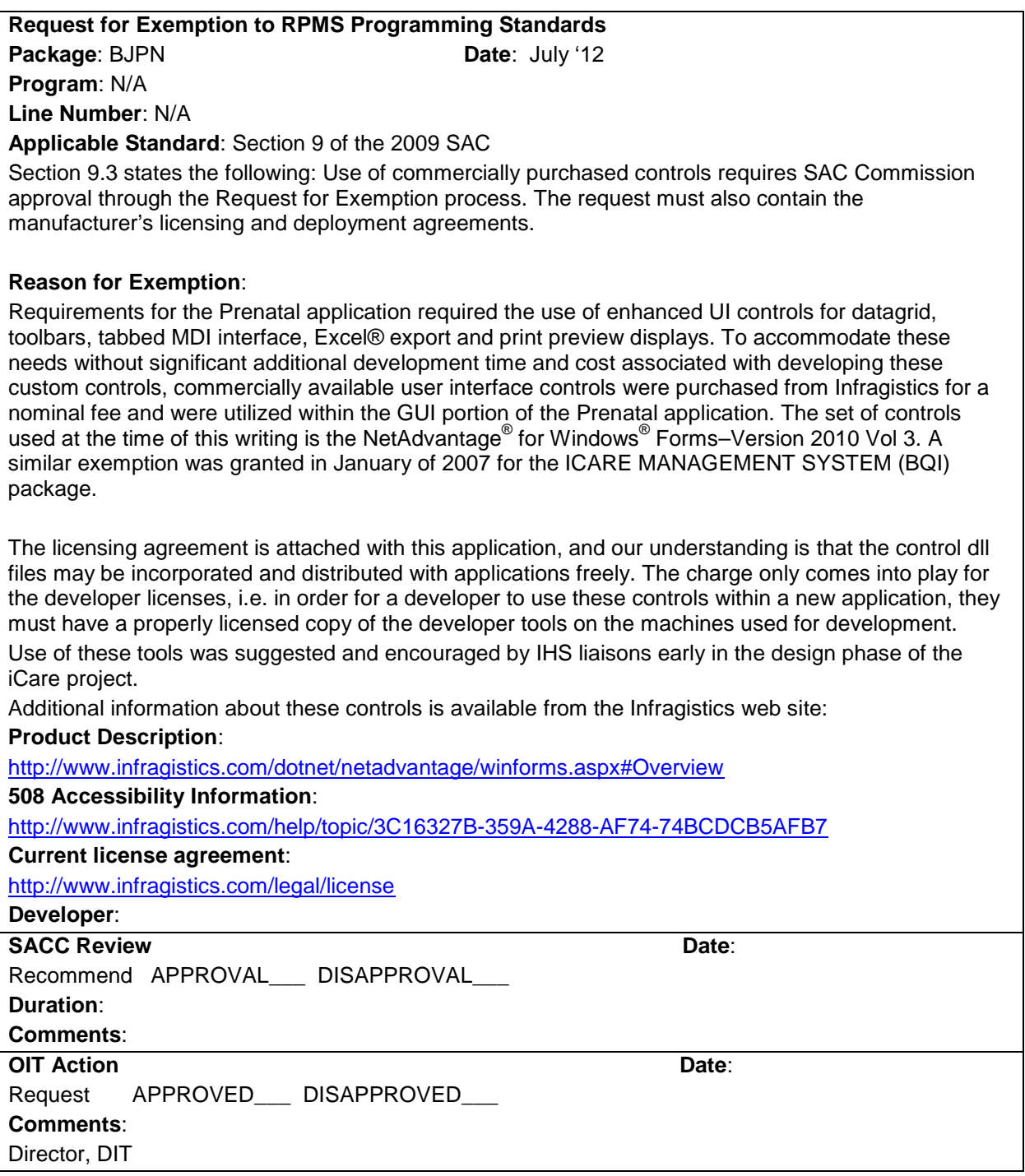

# <span id="page-25-0"></span>**12.0 Prenatal (EHR) Client**

### <span id="page-25-1"></span>12.1 Description of Development Environment

The Prenatal application was developed using the programming language C# within Microsoft® Visual Studio® (MS VS) 2008 integrated development environment (IDE). The PCM is written to utilize the MS .NET 2.0 framework. All new classes created for the Prenatal application exist within the namespace IHS.PN.EHR.

In addition to the standard .NET object classes, the Prenatal application also uses commercially available Windows® form controls from Infragistics. All the controls used were part of a package of controls named Infragistics NetAdvantage® for Windows® Forms 2010 Volume 3.

In addition, the Prenatal application also utilizes the BMX version 4.0 software to facilitate security authentication and communication between the EHR application and the RPMS server data. All data retrieval and updates are handled through the RPCs defined in the BJPN namespace.

All of the DLL files upon which Prenatal depend are delivered with the EHR application install package and are stored in the EHR program directory.

### <span id="page-25-2"></span>12.2 Prenatal RPMS Server Requirements

The RPMS server portion of the Prenatal application does not require a specific version of Cache® or operating system (OS). However, the server needs to be able to support BMX 4.0 fully, and is therefore subject to any requirements needed to run that application. Please refer to the BMX version 4.0 Technical Manual for details.

Prenatal is included as part of EHR. Workstation OS and hardware requirements are the same as listed in EHR installation guide. Additional disk space (approximately 15 MB) will be required for the PCM's DLLs and help files.

### <span id="page-25-3"></span>12.3 Prenatal GUI Server–Install %

Files that will be installed with the Prenatal application.

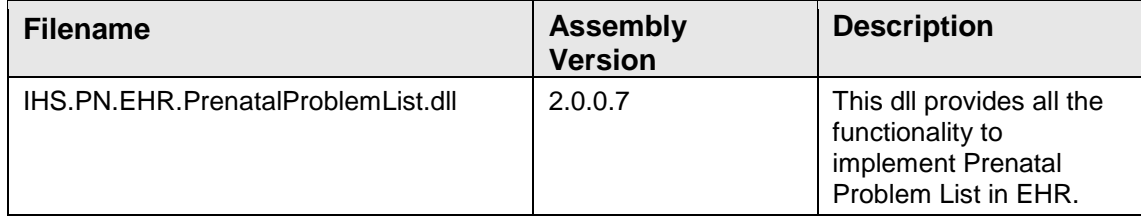

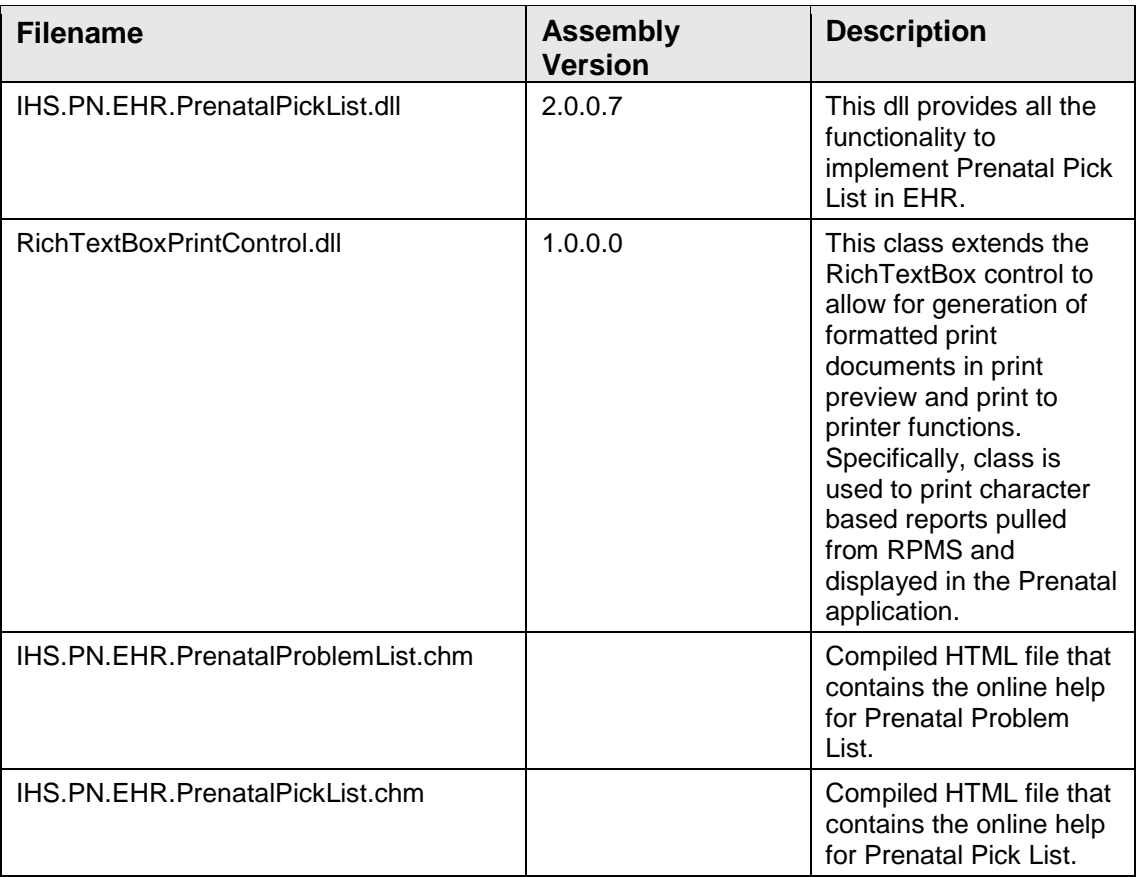

Files that are part of a set of enhanced User Interface (UI) controls from Infragistics called NetAdvantage® for Windows Forms® Version 2010 Volume 3.

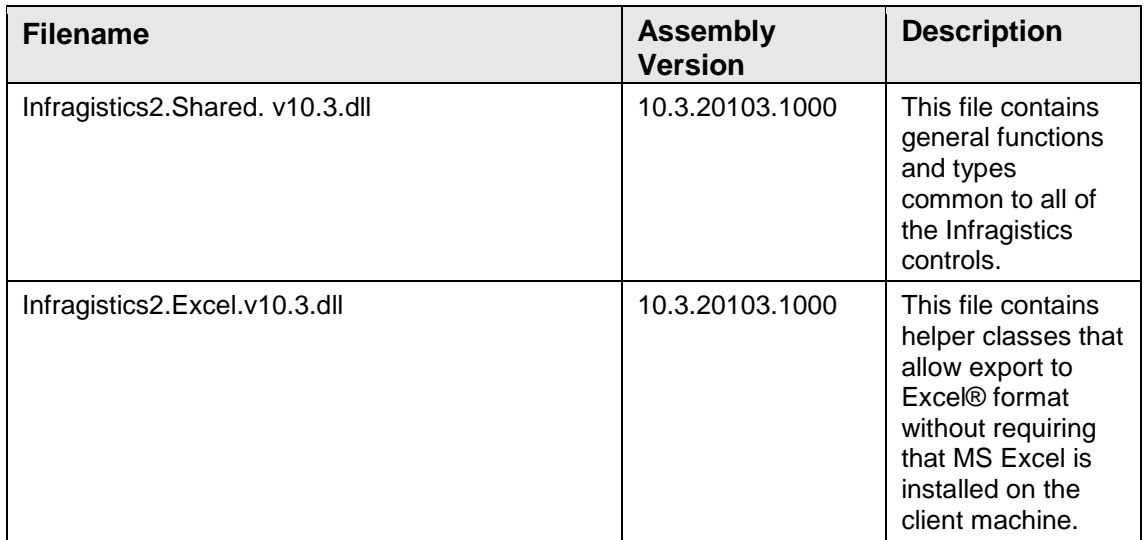

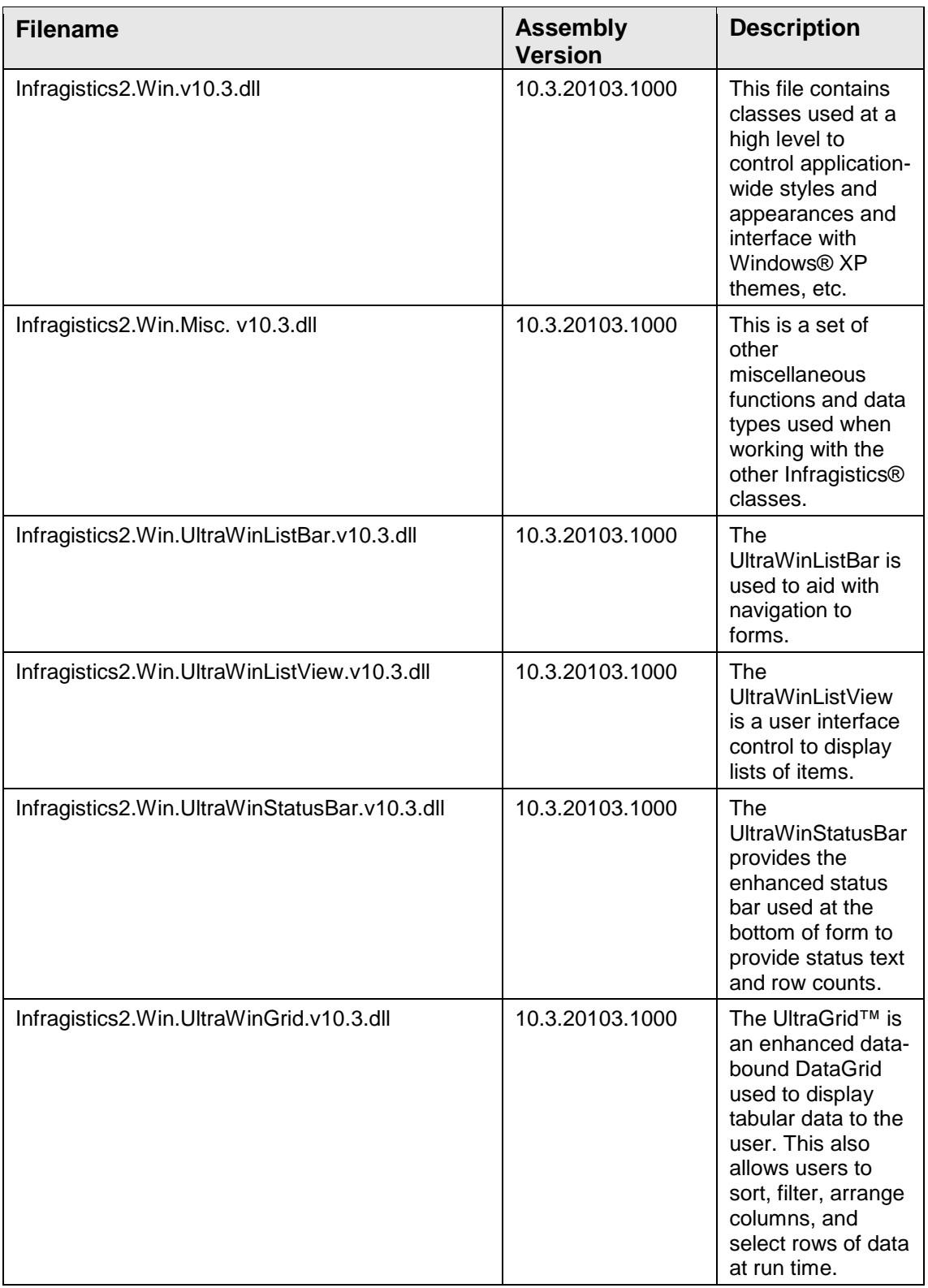

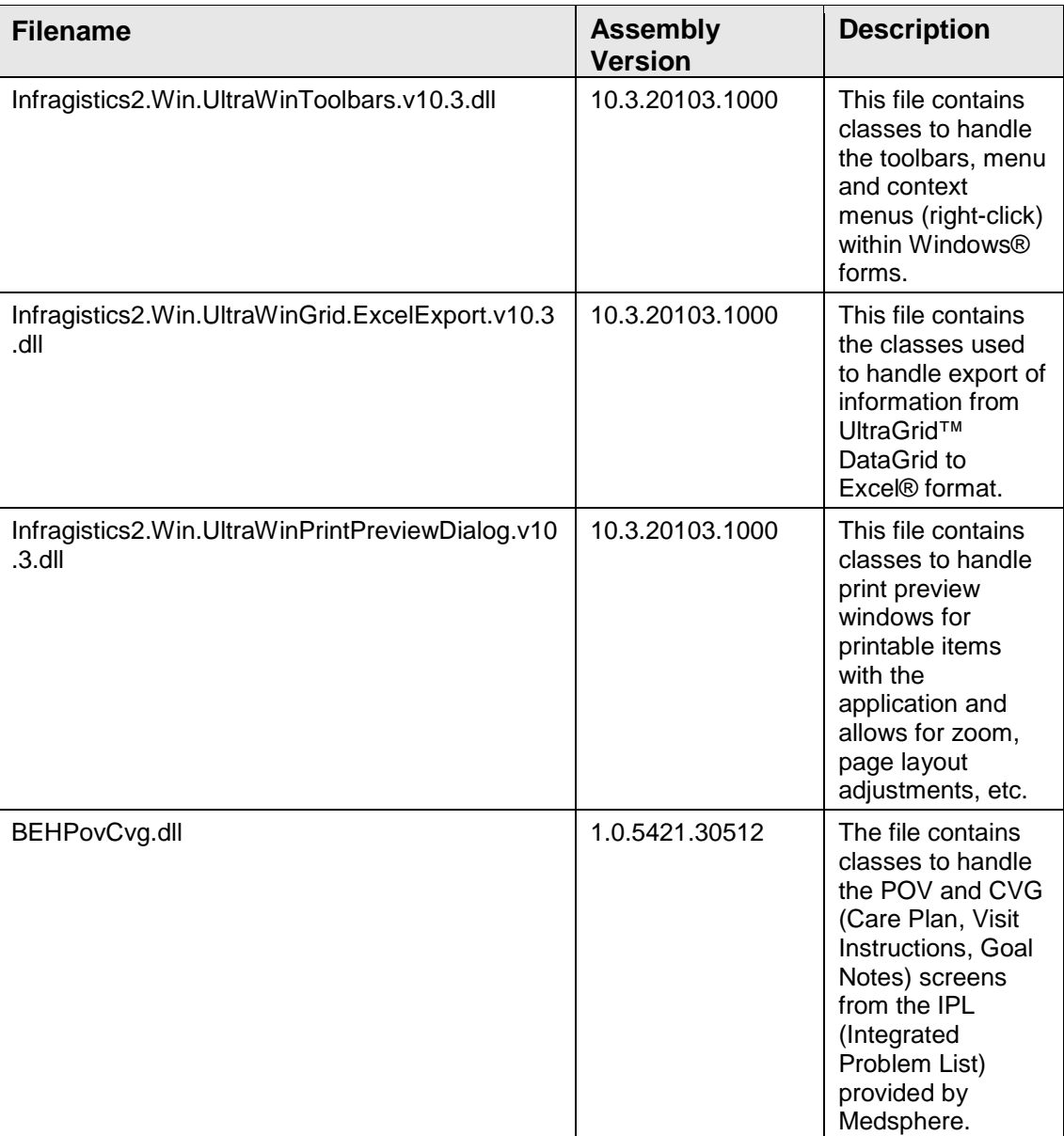

# <span id="page-29-0"></span>**Glossary**

#### **Pregnancy Issues and Problems List (PIP)**

New functionality created in the BJPN namespace to implement pregnancy problem tracking for SNOMED CT® terms.

#### **Pregnancy Issues and Problems Pick List (PIPPL)**

New functionality created in the BJPN namespace to implement pregnancy problem tracking for SNOMED CT® terms. This modules enables user selection of SNOMED CT® terms to add to the PIP module.

#### **Pregnancy Problems Pick List (PPL)**

New functionality created in the BJPN namespace to implement pregnancy problem tracking for SNOMED CT® terms. This modules enables user selection of SNOMED CT<sup>®</sup> terms to add to the PIP module.

#### **Electronic Health Record (EHR)**

An application used by medical organizations to track patient medical records and care.

#### **ICD Codes**

One of several code sets used by the healthcare industry to standardize data. The International Classification of Disease (ICD) codes are an international diagnostic coding scheme. In addition to diseases, ICD also includes several families of terms for medical-specialty diagnoses, health status, disablements, procedures, and reasons for contact with HCPs. IHS currently uses ICD-9 for coding.

#### **Microsoft® (MS)**

Software company that develops and distributes the Visual Studio® (VS) tool used to develop the Prenatal application.

#### **Office of Information Technology (OIT)**

The organization within IHS that is responsible for developing and maintaining RPMS and related IT functions.

### **Purpose of Visit (POV)**

In RPMS, ICD codes and narrative describing the patient's purpose of visit (POV) are documented in PCC V POV.

### **Resource and Patient Management System (RPMS)**

A series of integrated software components that includes clinical, administrative, and financial functions.

### **RPMS Patient Care Component (PCC)**

Refers to functions within RPMS as a clinical data repository, storing visitrelated data about a patient.

#### **Software Quality Assurance (SQA)**

The office within OIT responsible for ensuring that the system conforms to RPMS Programming Standards and Conventions (SAC).

#### **Text Integration Utility (TIU)**

Refers to functions within RPMS used to store long blocks of text in the medical record.

#### **Visual Studio® (VS)**

Microsoft software development tool and integrated development environment (IDE) used to develop the Prenatal application.

# <span id="page-31-0"></span>**Acronym List**

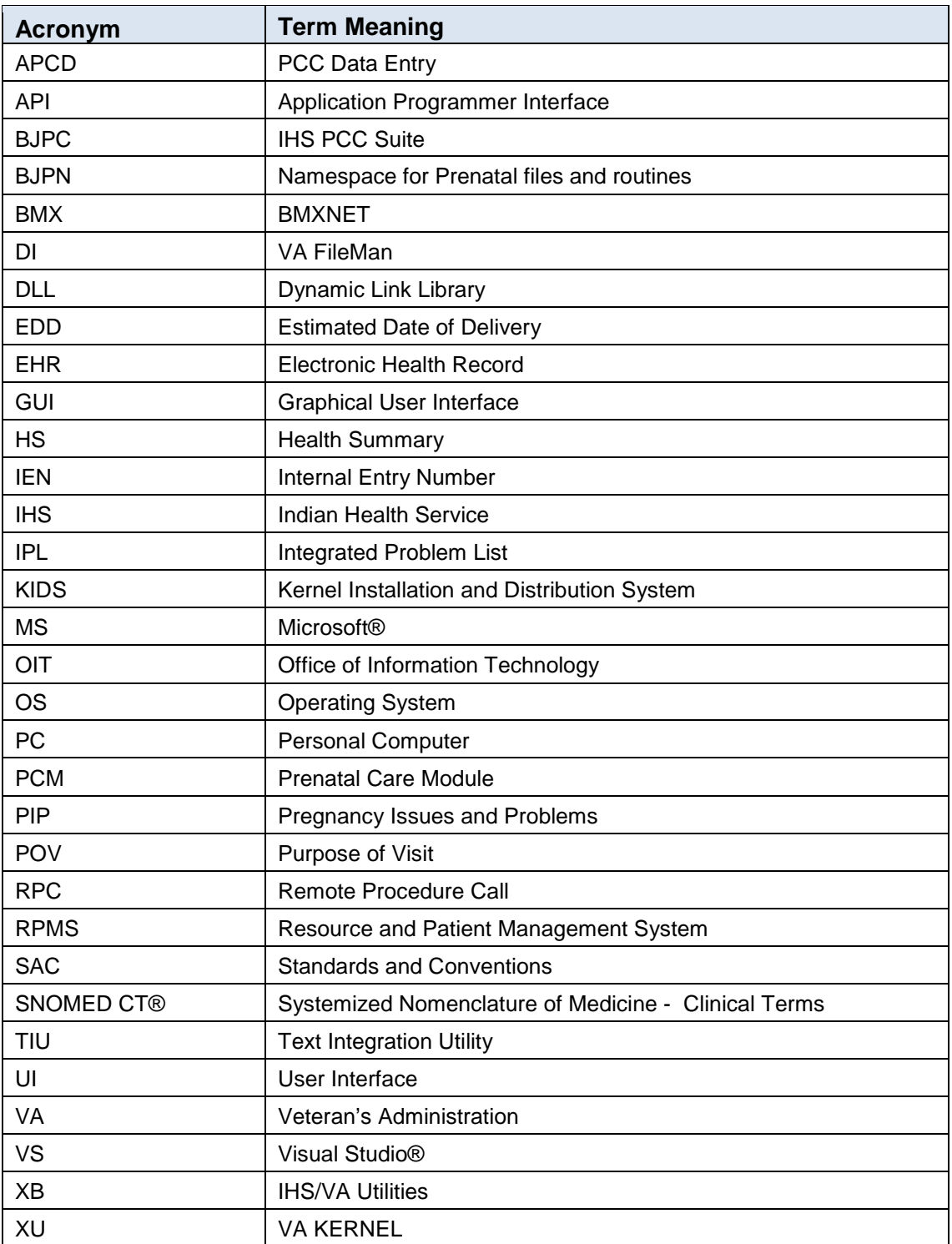

# <span id="page-32-0"></span>**Contact Information**

If you have any questions or comments regarding this distribution, please contact the OIT Help Desk (IHS).

**Phone:** (888) 830-7280 (toll free)

**Web:** <http://www.ihs.gov/helpdesk/>

**Email:** [support@ihs.gov](mailto:support@ihs.gov)